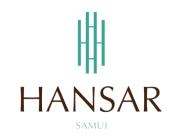

# คู่มือการใช้โปรแกรมเก็บวันหยุด สำหรับพนักงานทั่วไป (ภาษาอังกฤษ)

# MANUAL of Keep Day-Off PROGRAM for Staff (English)

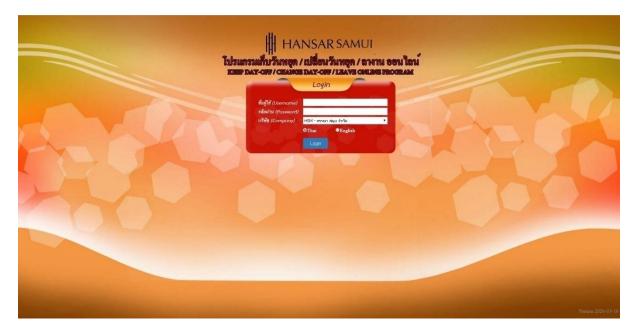

#### Contents

# (You can click on a topic and the system will bring up the manual window you want to browse)

|                                                               | Pages |
|---------------------------------------------------------------|-------|
| How to Keep Day-Off                                           | 3     |
| How to Edit Keep Day-Off                                      | 11    |
| How to Delete Keep Day-Off                                    | 12    |
| How to check if there are any outstanding days in the system? | 14    |

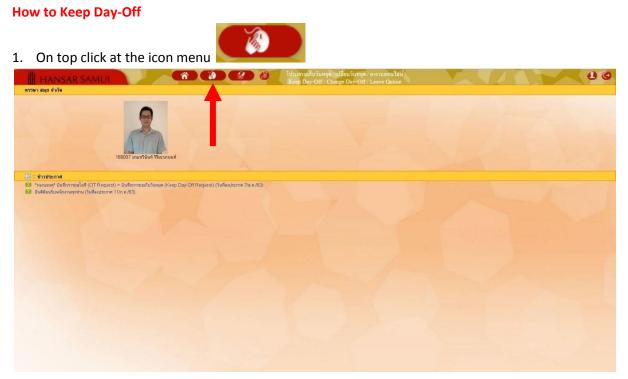

2. After that click at TRequests(daily) = Keep Day-Off Request

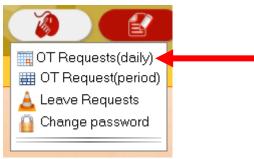

3. As shown in the figure below.

| HANSA                                          | RSAN                                              | IUI                                                  | Â                             |                     |                     | รแกรมเก็บวันหยุล / เปลื่อ<br>eep Day-Off / Change | นวันทธุล / ถางานออน ไลน<br>Day-Off / Leave Online |                  |  |
|------------------------------------------------|---------------------------------------------------|------------------------------------------------------|-------------------------------|---------------------|---------------------|---------------------------------------------------|---------------------------------------------------|------------------|--|
| บันทึกการขอเก็บวันห                            | un (Keep                                          | Day-Off Request) :: OT                               | Requests(daily) :: (          | 03/09/2020)         |                     |                                                   |                                                   |                  |  |
| Code - Employee name<br>2 99995 MR Test Alljob | Select e<br>Date :<br>Type :<br>Job nam<br>Remark | 03/09/2020 ind<br>(S) Keep Day-Off<br>• : -<br>: Tag | mm/yyyy Show                  |                     |                     |                                                   | (Change form "Paid" to "Leave")                   |                  |  |
|                                                |                                                   |                                                      | Save<br>ob date 03/09/2020 St | in Conde Minan Time |                     |                                                   |                                                   |                  |  |
|                                                |                                                   | Remark : (S) Keep Day                                |                               | III Code Noso Time  | 2 IN 03.00 00(18.00 |                                                   |                                                   |                  |  |
|                                                | Edit                                              | Code (Name - surname)                                | Start time                    | End time            | Total time          | train (Type)                                      | สะสมเร็น<br>(Cumulative) Remark                   | Status Save date |  |
|                                                |                                                   |                                                      |                               |                     |                     |                                                   |                                                   |                  |  |
|                                                |                                                   |                                                      |                               |                     |                     | Back I Home                                       |                                                   |                  |  |

4. First time: the employee to click on our name on the corner of left menu first.

|                                              | มุด (Keep Day        | -Off Request) :: OT                                            |                                             | ( 03/09/2020 )        |                  | teep Day OIL/ Change | นวันหยุด / ถางานออน ไลน์<br>Day-Off / Leave Online |                  |  |
|----------------------------------------------|----------------------|----------------------------------------------------------------|---------------------------------------------|-----------------------|------------------|----------------------|----------------------------------------------------|------------------|--|
| Code::: Employee name<br>9999 MR:Test Alljob | Type :<br>Job name : | (S) Keep Day-Off<br>-<br>-<br>Start End<br>99999 MR. Test Allj | Total time<br>Save<br>job date 03/09/2020 S | nija (Cumulative): Pr | aid • Manapara'' |                      | Change form "Poid" to "Leave")                     |                  |  |
|                                              | Edit Cor             | Remark : (S) Keep Day<br>de (Name - surname)                   | -Off<br>Start time                          | End time              | Total time       | straam (Type)        | สะสมเร็น<br>(Cumulative) Remark                    | Status Save date |  |
|                                              |                      |                                                                |                                             |                       |                  |                      |                                                    |                  |  |
|                                              |                      |                                                                |                                             |                       |                  | Const. A Minute      |                                                    |                  |  |

5. After that, select the day that we want to collect the holidays. By clicking on the calendar icon

| Calent                |                                                                                                    |                                                                                           |                                                                                                    |                     |                                                     |                                                    |                   |  |
|-----------------------|----------------------------------------------------------------------------------------------------|-------------------------------------------------------------------------------------------|----------------------------------------------------------------------------------------------------|---------------------|-----------------------------------------------------|----------------------------------------------------|-------------------|--|
| HANSA                 |                                                                                                    |                                                                                           | and the second second second second second second second second second second second second second second second |                     | รแกรมเก็บวันหยุด / เปลี่ย<br>eep Day-Off / Change I | นวันหยุด / ถางานออน ไลน์<br>Day-Off / Leave Online |                   |  |
| :: บันทึกการขอเก็บวัน | atte     (Koop Day-Off Request) :: OT       atte     0       bate     03/09/2020       Type     : (G) Keep Day-Off       Job name     :       Remark     : Tate | Requests(daily) :: /<br>Show cally person not re<br>d:<br>****<br>*<br>Total time<br>Save | ( 03/09/2020 )<br>equesting Keep Day-Ott.<br>affer (Camulative): Pair                                            | Show delete records | bey Day OIL / Chillinger                            | Cleage form 'Feld' to 'Leow')                      | Status Saver date |  |
|                       |                                                                                                    |                                                                                           |                                                                                                    |                     |                                                     |                                                    |                   |  |
|                       |                                                                                                    |                                                                                           |                                                                                                    |                     | Back   Home                                         |                                                    |                   |  |

6. After that, choose the day that we will collect the holidays. From the calendar.

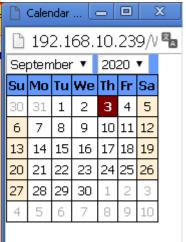

7. After that click at **"Show"**.

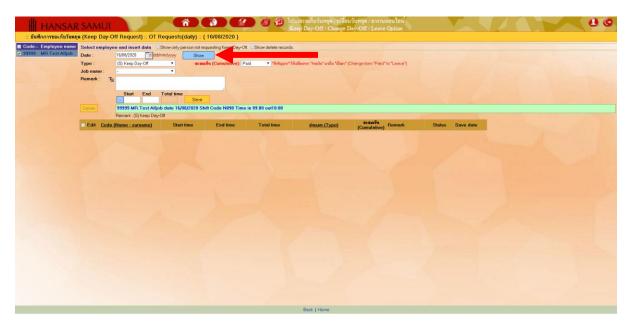

 At the "Type" This field does not have to be selected. Because the system is located at (S) Keep Day-Off

| Select employ | ree and insert data Show only person not requesting Keep Day-Off. Show delete records.                                                 |
|---------------|----------------------------------------------------------------------------------------------------|
| Date :        | 16/08/2020 add/mm/yyyy Show                                                                                                    |
| Type :        | (S) Keep Day-Off 🧹 💶 💶 💶 💶 🚺 น (Cumulative): Paid 🔹 สำคัญมาก* ให้เปลี่ยนจาก "จ่ายเงิน" มาเป็น "เป็นลา" (Change form "Paid" to "Leave") |
| Job name :    |                                                                                                    |
| Remark : T    | à la contra de la contra de la contra de la contra de la contra de la contra de la contra de la contra de la co                        |
|               |                                                                                                    |
|               | Start End Total time                                                                                                    |
|               |                                                                                                    |
| Delete        | 99999 MR.Test Alljob date 16/08/2020 Shift Code N090 Time in 09:00 out18:00                                                            |
|               | Remark : (S) Keep Day-Off                                                                                                    |

9. After that at the "Cumulative" (This is very important) Choose to change from "Paid" to "Leave".

| Leave                                  |                                                                                                    |                |
|----------------------------------------|----------------------------------------------------------------------------------------------------|----------------|
| Select employe                         | and insert data Show only person not requesting Keep Day-Off. Show delete records.                                      |                |
| Date :                                 | 5/08/2020 add/mm/yyyy Show                                                                                              |                |
| Type :                                 | S) Keep Day-Off 🔹 🔹 สะสมเป็น (Cumulative): Paid 🔹 *ลำดัญมาก* ให้เปลี่ยนจาก "จ่ายเงิน" มาเป็น "เป็นดา" (Change form "Pai | d" to "Leave") |
| Job name :                             | Paid Leave                                                                                                    |                |
| Remark : T                             | Leave                                                                                                    |                |
|                                        |                                                                                                    |                |
|                                        | Start End Total time                                                                                                    |                |
| 1.1.1.1.1.1.1.1.1.1.1.1.1.1.1.1.1.1.1. | Save                                                                                                    |                |
| Delete                                 | 9999 MR.Test Alljob date 16/08/2020 Shift Code N090 Time in 09:00 out18:00                                              |                |
| 100 Carlos                             | emark : (S) Keep Day-Off                                                                                                |                |

# 10. After that at "Job name" Select a reason for the Keep Day-Off.

| Select employe   | e and insert data 🛛 🗆 Show only person not re                                                                                                    | equesting Keep Day-Off. Show delete records.                                                                           |     |
|------------------|----------------------------------------------------------------------------------------------------|----------------------------------------------------------------------------------------------------|-----|
| Date :           | 16/08/2020 dd/mm/yyyy Show                                                                                                    |                                                                                                    |     |
| Type :           | (S) Keep Day-Off 🔹 🕯 🕯 🕯                                                                                                    | <b>เป็น (Cumulative)</b> : Leave 🔷 *สำคัญมาก* ให้เปลี่ยนจาก "จ่ายเงิน" มาเป็น "เป็นลา" (Change form "Paid" to "Leave") |     |
| Job name :       | · •                                                                                                    |                                                                                                    |     |
| Remark : Ta      | -<br>เข้างานแทนบุคคลอื่น - Replace of another person<br>จำนามผู้เข้าพักสูง - High Occupancy<br>โดนบกเล็กวันหมุด - Cancel Day-Off<br>มีการจัดงานให้ลูกค้า - Event for guest<br>มีงานค้าง - Job Backloo |                                                                                                    |     |
| Delete           | มีงานเสี่ยงงานแต่งลูกค้า - Guest wedding<br>มีงานวันคริสต์มาส - Christmas Eve<br>มีงานวันปีใหม่ - New year Eve                                                                                        | ift Code N090 Time in 09:00 out18:00                                                                                   |     |
| Edit <u>Code</u> | มงานานบาหม - nvew year Eve<br>นังมีลูกค้าใช้บริการอยู่ - Have guest<br>อื่นๆ (โปรดระบุที่หมายเหตุ) - Other Please specify                                                                             | End time Total time <u>ประเภท (Type)</u> (Cumulative)<br>Remark Status Save d                                          | ate |

11. After that at **"Remark"** If we choose the name of the job from the box above as other (Please specify at the remarks) Let us type a reason into this box. But if selected from the

job title you can skip this box.

| Select emp    | ployee and insert data 📃     | Show only person not re                      | questing Keep Day-Off. 🔲 S          | Show delete records |                                            |                                 |        |           |
|---------------|------------------------------|----------------------------------------------|-------------------------------------|---------------------|--------------------------------------------|---------------------------------|--------|-----------|
| Date :        | 16/08/2020 <b>add</b> /      | /mm/yyyy Show                                |                                     |                     |                                            |                                 |        |           |
| Type :        | (S) Keep Day-Off             | 🔹 สะสม                                       | <del>ป็น (Cumulative)</del> : Leave | ▼ *ลำคัญมาก* ใ      | ห้เปลี่ยนจาก "จ่ายเงิน" มาเป็น "เป็นลา" (C | Change form "Paid" to "Leave")  |        |           |
| Job name      | : อื่นๆ (โปรดระบุที่หมายเหตุ | ŋ) - Ot ▼                                    |                                     |                     |                                            |                                 |        |           |
| Remark :      | Ta Many guest                |                                              |                                     |                     |                                            |                                 |        |           |
|               |                              |                                              |                                     |                     |                                            |                                 |        |           |
|               | Start End                    | Total time<br>Save                           |                                     |                     |                                            |                                 |        |           |
| Delete        |                              | kaanaa ka ka ka ka ka ka ka ka ka ka ka ka k | ift Code N090 Time in 09            | 9:00 out18:00       |                                            |                                 |        |           |
|               | Remark : (S) Keep Day-       |                                              |                                     |                     |                                            |                                 |        |           |
| Edit <u>C</u> | ode (Name - surname)         | Start time                                   | End time                            | Total time          | <u>ประเภท (Type)</u>                       | สะสมเป็น<br>(Cumulative) Remark | Status | Save date |
|               |                              |                                              |                                     |                     |                                            |                                 |        |           |

12. After that at the channel

**Start**: Let us type the time to start working.

**End**: Let us type the time at the end of the work.

Total Time: The system will automatically calculate the duration of Keep Day-Off for us.

(Usually, this box must include 9 Hours of work time to equal 1 day.)

| Start     | End   | Total |
|-----------|-------|-------|
| <br>09:00 | 18:00 | 09:00 |

| ▼ "ร์ทรัญมาก" ไท้เปลี่ยนจาก "จ่ายเงิน" มาเป็น "เป็นลา" (Change form "Paid" to "Leave") | Selectemplo | yee and insert data 🛛 🗆 Show only per                                        | son not requesting Keep Day-Off. 📃 | Show delete records.                  |                                        |          |  |
|----------------------------------------------------------------------------------------|-------------|------------------------------------------------------------------------------|------------------------------------|---------------------------------------|----------------------------------------|----------|--|
| ▼ "ร์ส์หัญมาก" ให้เมื่อหาก "จำหงัน" มาเป็น "เป็นลา" (Change form "Paid" to "Leave")    | Date :      | 16/08/2020 Edd/mm/yyyy                                                       | Show                               |                                       |                                        |          |  |
|                                                                                        | Type :      | (S) Keep Day-Off                                                             | สะสมเป็น (Cumulative): Leave       | 🔻 *สำคัญมาก* ให้เปลี่ยนจาก "จ่ายเงิน" | มาเป็น "เป็นลา" (Change form "Paid" to | "Leave") |  |
| A CONTRACTOR AND A CONTRACT                                                            | lob name :  | โดนยกเลิกวันหยุด - Cancel Da 🔻                                               |                                    |                                       |                                        |          |  |
|                                                                                        | Remark : 1  | T <sub>2</sub>                                                               |                                    |                                       |                                        |          |  |
|                                                                                        |             | Start         End         Total            09:00         18:00         09:00 | Save                               |                                       |                                        |          |  |
| 09:00 out18:00                                                                         |             |                                                                              |                                    |                                       |                                        |          |  |
| 09:00 out18:00                                                                         |             |                                                                              | Save                               |                                       |                                        |          |  |
|                                                                                        | Delete      | 99999 MR.Test Alljob date 16/08;<br>Remark : (S) Keep Day-Off                | /2020 Shift Čode N090 Time in 0    | 9:00 out18:00                         |                                        |          |  |

| . After that system will pop-up show "Save complete" | Please click at | ตกลง |
|------------------------------------------------------|-----------------|------|
| 192.168.10.239 บอกว่า:                               | ×               |      |
| Save completed.                                      |                 |      |
|                                                      | ตกลง            | _    |
|                                                      |                 |      |

15. After that, the system will show that Has sent an email to your department head to approve the request to collect holidays, then click on "Close".

| 🕒 E-mail sending status, - Google Chrome |                       |                      |
|------------------------------------------|-----------------------|----------------------|
| 🗋 192.168.10.239/WebTime/Work            | ×.                    |                      |
| Employee                                 | Send to               | Sending status       |
| 99999 : นายทดสอบ ทุกงาน (MR.Test Alljob) | eng_app1@hansarsm.com | Send E-mail complete |
|                                          | Close -               |                      |
|                                          |                       |                      |
|                                          |                       |                      |
|                                          |                       |                      |
|                                          |                       |                      |
|                                          |                       |                      |
|                                          |                       |                      |
|                                          |                       |                      |
|                                          |                       |                      |
|                                          |                       |                      |
|                                          |                       |                      |

16. Our Keep Day-Off request system will be displayed as a list.

| Select employ    | ee and insert data 🛛 🗆    | Show only person not n   | equesting Keep Day                    | ⊢Off. □Show delete re | cords.                                     |                          |                    |              |                               |
|------------------|---------------------------|--------------------------|---------------------------------------|-----------------------|--------------------------------------------|--------------------------|--------------------|--------------|-------------------------------|
| Date :           | 16/08/2020 add/r          | mm/yyyy Shov             | · · · · · · · · · · · · · · · · · · · |                       |                                            |                          |                    |              |                               |
| Туре :           | (S) Keep Day-Off          | • #2#                    | แป็น (Cumulative):                    | Leave 🔻 📬ลำคัญ:       | มาก* ให้เปลี่ยนจาก "จ่ายเงิน" มาเป็น "เป็น | m" (Change form          | "Paid" to "Leave") |              |                               |
| Job name :       | โดนยกเล็กวันหยุด - Canc   | el Da 🔻                  |                                       |                       |                                            |                          |                    |              |                               |
| Remark : T       | i                         |                          | 1000                                  |                       |                                            |                          |                    |              |                               |
|                  |                           |                          |                                       |                       |                                            |                          |                    |              |                               |
|                  | Start End<br>09:00 18:00  | Total time<br>09:00 Save |                                       |                       |                                            |                          |                    |              |                               |
| Delete           | 99999 MR.Test Alljo       | b date 16/08/2020 S      | hift Code N090 Ti                     | me in 09:00 out18:00  |                                            |                          |                    |              |                               |
|                  | Remark : (S) Keep Day-    | Off                      |                                       |                       |                                            |                          |                    |              |                               |
| Edit <u>Code</u> | <u>e (Name - surname)</u> | Start time               | End time                              | Total time            | <u>ประเภท (Type)</u>                       | สะสมเป็น<br>(Cumulative) | Remark             | Status       | Save date                     |
| 🔲 Edit 99999     | MR.TestAlljob             | 09:00                    | 18:00                                 | 09:00                 | S                                          | Comp.time                |                    | Waiting no.1 | 3/Sep/20 T0:37<br>Test Alliob |
|                  |                           |                          |                                       |                       |                                            |                          |                    |              |                               |

#### Meaning of each channel

Edit = For Edit Keep Day-Off

Code (Name - surname) = Show staff ID, Name of Staff and Surname of Staff

Start time = Start time for Keep Day-Off

**End time** = Finish time for Keep Day-Off

Total time = Total time for Keep Day-Off

ประเภท (Type) = Show Keep Day-Off type abbreviations. (S = Keep Day-Off)

สะสมเป็น (Cumulative) = Must show "Comp.time" only (If don't show up like this,

#### you must delete the item and then make new again)

Remark = the reason for requesting an Keep Day-Off record

Status = It informs us that has your department head approved your request?

**Save date** = as to inform that on what date were our worksheets saved and who saved them?

**How to Edit Keep Day-Off** (Amendments can be revised only before the head of department approve only. If the department head approves it, it cannot be modified. Notify the HR department to delete our worksheet first Then key into the new system)

17. First time, you can click at "Edit" at the worksheet that we want to edit first.

| Date :           | 16/08/2020 add/         | mm/yyyy Sho         | w                    |                              |                                       |                          |                   |              |                               |
|------------------|-------------------------|---------------------|----------------------|------------------------------|---------------------------------------|--------------------------|-------------------|--------------|-------------------------------|
| ype :            | (S) Keep Day-Off        | ▼ <b></b>           | เมเป็น (Cumulative): | Leave 🔻 <mark>*สำคัญม</mark> | าก* ให้เปลี่ยนจาก "จ่ายเงิน" มาเป็น " | เป็หลา" (Change form     | "Paid" to "Leave" | )            |                               |
| ob name :        | โดนยกเลิกวันหยุด - Cane | cel Da 🔻            |                      |                              |                                       |                          |                   |              |                               |
| emark : T        |                         |                     |                      |                              |                                       |                          |                   |              |                               |
|                  |                         |                     |                      |                              |                                       |                          |                   |              |                               |
|                  | Start End               | Total time          |                      |                              |                                       |                          |                   |              |                               |
|                  | 09:00 18:00             | 09:00 Save          | 9                    |                              |                                       |                          |                   |              |                               |
| Delete           | 99999 MR.Test Alljo     | b date 16/08/2020 S | Shift Code N090 Ti   | me in 09:00 out18:00         |                                       |                          |                   |              |                               |
|                  | Remark : (S) Keep Day-  | ·Off                |                      |                              |                                       |                          |                   |              |                               |
| Edit <u>Code</u> | (Name - surname)        | Start time          | End time             | Total time                   | <u>ประเภท (Type)</u>                  | สะสมเป็น<br>(Cumulative) | Remark            | Status       | Save date                     |
|                  | VIR.Test Alljob         | 09:00               | 18:00                | 09:00                        | s                                     | Comp.time                |                   | Waiting no.1 | 3/Sep/20 10:37<br>Test Alljob |
| ) Edit 999991    |                         |                     |                      |                              |                                       | k : (S) Keep Day-Off     |                   |              |                               |

18. Employees will be able to edit.

| 🔳 Edit                                   | <u>Code (Name - surname)</u> | Start time | End time | Total time | <u>ประเภท (Type)</u> | สะสมเป็น<br>(Cumulative) | Remark | Status       | Save date                     |
|------------------------------------------|------------------------------|------------|----------|------------|----------------------|--------------------------|--------|--------------|-------------------------------|
| 🔲 ОК Са                                  | ancel 99999 MR.TestAlljob    | 09:00      | 18:00    | 09:00      | (S) Keep Day-Off ▼   | Comp.time                |        | Weiting no.1 | 3/Sep/20 10:37<br>Test Alljob |
| 1.1.1.1.1.1.1.1.1.1.1.1.1.1.1.1.1.1.1.1. |                              |            |          |            | Remark : (S) Keep I  | Day-Off                  |        |              |                               |

But will not be able to edit every channel Employees will be able to edit as follows.

Start time: Can edit start time

End time: Can edit end time

**Remark:** Can edit remark

In addition, it cannot be edited. But if there is an error in another channel Employees can delete the worksheet and then re-key.

19. After edit complete you can click at OK

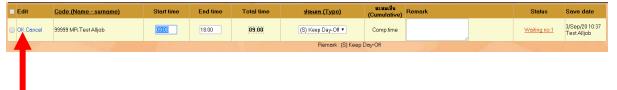

**How to Delete Keep Day-Off** (Can be deleting only before the head of department approve only. If the department head approves it, it cannot be deleting. Notify the HR department to delete our worksheet first Then key into the new system)

20. First, we have to tick the tick in the first box of the worksheet that we want to delete

| 🗆 Edit                                | <u>Code (Name - surname)</u>                                                | Start time                                                                                     | End time                                           | Total time                               | <u>ประเภท (Type)</u>                              | สะสมเป็น<br>(Cumulative)                                        | Remark            | Status                      | Save date                  |
|---------------------------------------|-----------------------------------------------------------------------------|------------------------------------------------------------------------------------------------|----------------------------------------------------|------------------------------------------|---------------------------------------------------|-----------------------------------------------------------------|-------------------|-----------------------------|----------------------------|
| 🖉 Edit                                | 99999 MR.Test Alljob                                                        | 09:00                                                                                          | 18:00                                              | 09:00                                    | S                                                 | Comp.time                                                       |                   | Waiting no.1                | 3/Sep/2010:<br>Test Alljob |
|                                       |                                                                             |                                                                                                |                                                    |                                          | Remark                                            | :: (S) Keep Day-Off                                             |                   |                             |                            |
| 2                                     | fter that click a                                                           |                                                                                                |                                                    | •                                        |                                                   |                                                                 |                   |                             |                            |
| Select e<br>Date :                    | mployee and insert data [<br>16/08/2020 ] rdd/                              | Show only person not<br>mm/yyyy Sho                                                            |                                                    | /-Uff. UShow delete red                  | cords.                                            |                                                                 |                   |                             |                            |
| Date :<br>Type :                      | 16/08/2020 <b>Badd/</b><br>(S) Keep Day-Off                                 | mm/yyyy Sho                                                                                    |                                                    |                                          | cords.<br>มาก* ให้เปลี่ยนจาก "จ่ายเงิน" มาเป็น "เ | ปีนลา" (Change form                                             | "Paid" to "Leave" | )                           |                            |
| Date :                                | 16/08/2020 <mark>pdd/</mark><br>(S) Keep Day-Off<br>โดนบกเลิกวันหบุด - Cano | mm/yyyy Sho                                                                                    | w                                                  |                                          |                                                   | ປິນສາ" (Change form                                             | "Paid" to "Leave" | )                           |                            |
| Date :<br>Type :<br>Job nam           | 16/08/2020 <mark>pdd/</mark><br>(S) Keep Day-Off<br>โดนบกเลิกวันหบุด - Cano | mm/yyyy Sho                                                                                    | w<br>ສມເປັນ (Cumulative)                           |                                          |                                                   | ປິນສາ" (Change form                                             | "Paid" to "Leave" | )                           |                            |
| Date :<br>Type :<br>Job nam           | 16/08/2020        dd/           (S) Keep Day-Off                            | Total time         Sho           09:00         Save           b date 16/08/2020 S         Save | w<br>ສະແຈ້ນ (Cumulative)<br>ອ                      |                                          | มกา" ให้แล้ยนจาก "จ่ายเงิน" มาเป็น "เ             | ປີນສາ" (Change form                                             | "Paid" to "Leave" | )                           |                            |
| Date :<br>Type :<br>Job nam<br>Remark | 16/08/2020        dd/           (S) Keep Day-Off                            | Total time<br>09:00 Save<br>b date 16/08/2020 S                                                | w<br>sax3x (Cumulative)<br>e<br>Shift Code N090 Ti | : Leave 🔹 ฟิกัญ<br>ime in 09:00 out18:00 | มาก" ให้แม้ขนจาก "จ่ายเงิน" มาเป็น "              |                                                                 |                   |                             |                            |
| Date :<br>Type :<br>Job nam<br>Remark | 16/08/2020        dd/           (S) Keep Day-Off                            | Total time         Sho           09:00         Save           b date 16/08/2020 S         Save | w<br>ສະແຈ້ນ (Cumulative)<br>ອ                      | : Leave 🔹 *ánñau                         | มกา" ให้แล้ยนจาก "จ่ายเงิน" มาเป็น "เ             | Guan* (Change form<br>(Change form<br>(Cumulative)<br>Comp time | "Paid" to "Leave" | )<br>Status<br>Waiting no.1 | Save dat                   |

| 22. When the system shows that "Confirm delete?" click at | ตกลง   | J |
|-----------------------------------------------------------|--------|---|
| 192.168.10.239 บอกว่า:                                    | ×      | c |
| Confirm delete?                                           |        |   |
| คกลง                                                      | ยกเลิก |   |

23. Worksheet that we want to delete. Will be deleted from our list of items.

| ate :                    | 16/08/2020      | dd/mm/yyyy        | Show            |                     |                   |                                     |                                   |        |           |
|--------------------------|-----------------|-------------------|-----------------|---------------------|-------------------|-------------------------------------|-----------------------------------|--------|-----------|
| ype :                    | (S) Keep Day-O  | )ff ▼             | สะสมเป็ง        | (Cumulative): Leave | ▼ *ลำคัญมาก* ให้เ | ปลี่ยนจาก "จ่ายเงิน" มาเป็น "เป็นลา | " (Change form "Paid" to "Leave") |        |           |
| ob name :                | โดนยกเลิกวันหยุ | ଭ - Cancel Da 🔻   |                 |                     |                   |                                     |                                   |        |           |
| emark : 🛛 T <sub>2</sub> |                 |                   |                 |                     |                   |                                     |                                   |        |           |
|                          |                 |                   |                 |                     |                   |                                     |                                   |        |           |
|                          | Start E         | nd Total tin      |                 |                     |                   |                                     |                                   |        |           |
|                          | 09:00 1         | 8:00 <b>09:00</b> | Save            |                     |                   |                                     |                                   |        |           |
| Delete                   | 99999 MR.Te     | st Alljob date 1  | 6/08/2020 Shift | Code N090 Time in 0 | 9:00 out18:00     |                                     |                                   |        |           |
|                          | Remark : (S) Ke | ep Day-Off        |                 |                     |                   |                                     |                                   |        |           |
| Edit Code (              | (Name - surnar  | me)St             | art time        | End time            | Total time        |                                     | สะสมเป็น<br>Cumulative) Remark    | Status | Save date |
|                          |                 |                   |                 |                     |                   |                                     | (cunulative)                      |        |           |

#### How to check if there are any outstanding days in the system?

Because if we key the work for a specific Keep Day-Off key. Will find that when we finish the key and exit the system, but when we enter again Returned to find that the work that we key was missing I must first say that the worksheet that we key has not disappeared, it is still only that we do not see. Caused by the following reasons.

Sample, we test to key Keep Day-Off at date 25/08/2563

| :: บันท์ | <b>1</b> กการขอเก็บวันหยุ | e (Keep  | Day-O  | ff Reques    | st) :: OT    | Requests    | s(daily) :: | ( 25/08/2020       | )                    |                                  |                           |                    |              |                |
|----------|---------------------------|----------|--------|--------------|--------------|-------------|-------------|--------------------|----------------------|----------------------------------|---------------------------|--------------------|--------------|----------------|
| 🔳 Code 🗠 | Employee name             | Select e | mploye | and ms       | rt Ballh 🛤   | Show only   | person not  | requesting Keep D  | ay-Off. Show delete  | records.                         |                           |                    |              |                |
| ✓ 99999  | MR.Test Alljob            | Date :   |        | 25/08/2020   |              | /mm/yyyy    | Sho         | w                  |                      |                                  |                           |                    |              |                |
|          |                           | Type :   | 1.1    | (o) Keep D   | ay-Ofi       | ٣           | 129         | เมเป็น (Cumulative | e): Leave 🔹 *án      | จัญมาก* ให้เปลี่ยนจาก "จ่ายเงิน" | มาเป็น "เป็นลา" (Change f | orm "Paid" to "Lea | xve")        |                |
|          |                           | Job nam  | e:     | โดนยกเล็กวั  | แหนุด - Can  | icel Da ▼   |             |                    |                      |                                  |                           |                    |              |                |
|          |                           | Remark   | : T    |              |              |             |             | 1.15               |                      |                                  |                           |                    |              |                |
|          |                           |          |        |              |              |             |             |                    |                      |                                  |                           |                    |              |                |
|          |                           |          |        | Start 09:00  | End<br>18:00 | Total tim   | e<br>Save   |                    |                      |                                  |                           |                    |              |                |
|          |                           |          |        | ,            |              | 09:00       |             |                    |                      |                                  |                           |                    |              |                |
|          |                           | Delete   |        | 99999 MR     | .Test Allji  | ob date 25, | /08/2020 9  | Shift Code N090    | Fime in 09:00 out18: | 00                               |                           |                    |              |                |
|          |                           |          |        | Remark : (S  |              |             |             |                    |                      |                                  |                           |                    |              |                |
|          |                           | Edit     | Cede   | (Name -su    | neme) –      | Star        | time        | Enditime           | Total time           | a algeson (Type                  | e> สะสมเป็น               | Remark             | Status       | Save date      |
|          |                           |          |        |              |              |             |             |                    |                      |                                  |                           |                    |              | 3/Sep/20 10:47 |
|          |                           | 🔲 Edit   | 999991 | /R.TestAlljo | b            | 09          | :00         | 18:00              | 09:00                | S                                | Comp.tim                  |                    | Waiting no.1 | Test Alliob    |
|          |                           |          |        |              |              |             | _           |                    |                      |                                  | Remark : (S) Keep Day     | -Off               |              |                |

But if we leave and re-enter, we will see that the work that we have keyed is lost.

| :: บันทึกการขอเก็บวันทะ | <mark>เค (</mark> Keep Da | y-Off Request) :: OT  | Requests(daily) :: (     | 03/09/2020 )          |                     |                                             |                               |                  |
|-------------------------|---------------------------|-----------------------|--------------------------|-----------------------|---------------------|---------------------------------------------|-------------------------------|------------------|
| 🔳 Code🗠 Employee name   | Select emp                | loyedand MsOrt Call   | Show only person not rea | uesting Keep Day-Off. | Show delete records |                                             |                               |                  |
| 99999 MR.Test Alljob    | Date :                    | 03/09/2020            | /mm/yyyy Show            |                       |                     |                                             |                               |                  |
|                         | Type :                    | (S) Keep Day-Oil      | • สะสมเ                  | lu (Cumulative): Paid | 🔹 *ลำคัญมาก* ไ      | ห้เปลี่ยนจาก "จ่ายเงิน" มาเป็น "เป็นลา" (Cł | nange form "Paid" to "Leave") |                  |
|                         | Job name :                |                       | •                        |                       |                     |                                             |                               |                  |
|                         | Remark :                  | T <sub>S</sub>        |                          | L'incrett.            |                     |                                             |                               |                  |
|                         |                           |                       |                          | /                     |                     |                                             |                               |                  |
|                         |                           | Start End             | Total time<br>Save       |                       |                     |                                             |                               |                  |
|                         | Delete                    | 99999 :MR.Test All    | ob date 03/09/2020 Sh    | ift Code N090 Time i  | n 09:00 out18:00    |                                             |                               |                  |
|                         |                           | Remark : (S) Keep Day | ∽Off                     |                       |                     |                                             |                               |                  |
|                         | Edit <u>Co</u>            | ode (Name - surname)  | Start time               | End time              | Total time          | <u>ประเภท (Type)</u>                        | สะสมเป็น<br>(Cumulative)      | Status Save date |
|                         |                           |                       |                          |                       |                     |                                             |                               |                  |
|                         |                           |                       |                          |                       |                     |                                             |                               |                  |

The cause is due to the current show date that we entered. Does not match the date we key into the system which we keep Day-Off on 25/08/2563, if the date of the show is another day, it will not see our worksheet.

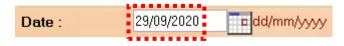

We have to change the date to one day, month, year, the same year that the key keeps the holidays. To see our worksheet.

| Date :             |                     | 25/08/2020               | _                    | dd/mm/y              | ~~~                  |                                      |                                              |                    |                            |
|--------------------|---------------------|--------------------------|----------------------|----------------------|----------------------|--------------------------------------|----------------------------------------------|--------------------|----------------------------|
| Date .             | • L                 | 20,00,2020               |                      | aagning              | 777                  |                                      |                                              |                    |                            |
| :: บันทึกการขอเก็เ | วันหยด (Keep Day-   | Off Request) :: OT R     | equests(daily) :     | ( 25/08/2020 )       |                      |                                      |                                              |                    |                            |
| Code≏ Employee     | name Select emplo   | yee and insert data      | show only person not | requesting Keep Day- | Off. Show delete re  | cords.                               |                                              |                    |                            |
| 99999 MR.Test Al   |                     | 25/08/2020 <b>a dd/m</b> |                      |                      |                      |                                      |                                              |                    |                            |
|                    | Type :              | (S) Keep Day-Off         | • atza               | สมเป็น (Cumulative): | Paid 🔹 📬 🕷           | ุณาก" ให้เปลี่ยนจาก "จ่ายเงิน" มาเร่ | h <mark>ม "เป็นลา" (Change form "Paid</mark> | "to "Leave")       |                            |
|                    | Job name :          |                          | •                    |                      |                      |                                      |                                              |                    |                            |
|                    | Remark :            | T <sub>28</sub>          |                      |                      |                      |                                      |                                              |                    |                            |
|                    |                     | Start End                | Total time           |                      |                      |                                      |                                              |                    |                            |
|                    | Delete              | 99999 MR.Test Alljob     | date 25/08/2020 1    |                      | ne in 09:00 out18:00 | )                                    |                                              |                    |                            |
|                    |                     | Remark : (S) Keep Day-0  |                      |                      |                      |                                      |                                              |                    |                            |
|                    | L = Elli <u>Col</u> | e (Naine - surmanie) 🛛   | 📕 🔍 talt 🖬 🖉 📕       | End and              | 🗖 Total tilhe 🖉      | <b></b>                              | สะสมเร็น<br>(Cumulative)                     | ak = = = Statu = = | ale late                   |
|                    |                     | 9 MR.Test Alljob         | 09:00                | 18:00                | 09:00                | s                                    | Comp.time                                    | Waiting no.1       | 3/Sep/2010:<br>Test Alljob |
|                    |                     |                          |                      |                      |                      | Ber                                  | nark : (S) Keep Day-Off                      |                    |                            |

**But!!!!** If we can't remember that we key to collect the Keep Day-Off on which day and do not need to panic can check it. In the following way.

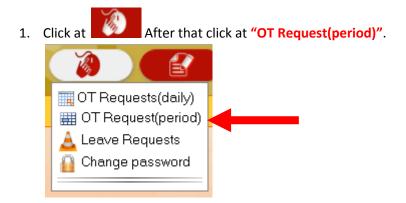

2. After that **"Date"** put **01/01/XXXX** can go into the white box.

 By XXXX that is, the current year, for example this year, must be put as 2563

 Date :
 1/01/2020

3. After that **"To"** put **31/12/XXXX** can go into the white box.

| By XXX | (X is, the current | year, for example this year, must be put as 256 |
|--------|--------------------|-------------------------------------------------|
| o:     | 31/12/2020         | dd/mm/yyyy                                      |
|        |                    |                                                 |

| 4. | After that click at             | Show                         |                     |                    |                   |                    |                                   |                              |              |                                |
|----|---------------------------------|------------------------------|---------------------|--------------------|-------------------|--------------------|-----------------------------------|------------------------------|--------------|--------------------------------|
|    | :: บันทึกการขอเก็บวันหยุด (Keep | Day-Off Request) :: OT R     | lequest(perio       | d) :: ( 1/01/20:   | 20 - 03/09/20:    | 20)                |                                   |                              |              |                                |
|    |                                 | mployee and insert data 📃    | Show only person    | not requesting Kee | ep Day-Off. 🗆 Sho | w delete records.  |                                   |                              |              |                                |
|    | ✓ 99999 MR.Test Alljob Date :   | 1/01/2020                    | nm/yyyy <b>To</b> : | 31/12/2020         | 🖬 dd/mm/yyyy      | Show               |                                   |                              |              |                                |
|    | Туре :                          | (S) Keep Day-Off             | •                   | สะสมเป็น (Cumula   | ative): Paid      | 🔹 "สำคัญมาก" ไห้เป | ละุลาก "จ่ายเงิน" มาเป็น "เป็นลา" | (Change form "Paid" I        | to "Leave")  |                                |
|    | Job nam                         |                              | •                   |                    |                   |                    |                                   |                              |              |                                |
|    | Remark                          | Tg                           |                     |                    |                   |                    |                                   |                              |              |                                |
|    |                                 | Start End                    | Total time          |                    |                   |                    |                                   |                              |              |                                |
|    |                                 |                              |                     | ave                |                   |                    |                                   |                              |              |                                |
|    | Delete                          | 99999 MR.Test Alljol         | b date 01/01/20     | 20 Shift work not  | t set.            |                    |                                   |                              |              |                                |
|    |                                 | Remark : (S) Keep Day-       | Off                 |                    |                   |                    |                                   |                              |              |                                |
|    | Edit                            | <u>Code (Name - surname)</u> | <u>Date</u> ▼       | Start time         | End time          | Total time         | <u>ประเภท (Type)</u>              | สะสมเป็น<br>(Cumulative) Rei | mark Status  | Save date                      |
|    |                                 | 99999 MR.Test Alljob         | 2 Sep 20 [Wed]      | 09:00              | 18:00             | 09:00              | s                                 | Comp.time                    | Not Approved | 29/Aug/20 16:18<br>Test Alljob |
|    |                                 | 99999 MR.Test Alljob         | 30 Aug 20 [Sun]     | 09:00              | 18:00             | 09:00              | S                                 | Comp.time                    | Not Approved | 29/Aug/20 15:22<br>Test Alljob |
|    |                                 | 99999 MR.Test Alljob         | 27 Aug 20 [Thu]     | 09:00              | 18:00             | 09:00              | s                                 | Comp.time                    | Not Approved | 26/Aug/20 15:18<br>Test Alljob |
|    |                                 | 99999 MR.Test Alljob         | 26 Aug 20 [Wed]     | 09:00              | 18:00             | 09:00              | s                                 | Comp.time                    | Approved     | 21/Aug/20 09:28<br>Test Alljob |
|    | 🗇 Edit                          | 99999 MR.Test Alljob         | 25 Aug 20 [Tue]     | 09:00              | 18:00             | 09:00              | s                                 | Comp.time                    | Waiting no.1 | 3/Sep/2010:47<br>Test Alljob   |
|    |                                 | 99999 MR.Test Alljob         | 24 Aug 20 [Mon]     | 09:00              | 18:00             | 09:00              | s                                 | Comp.time                    | Not Approved | 21/Aug/20 15:30<br>Test Alljob |
|    |                                 |                              |                     |                    |                   |                    | Remark : (S)                      | Keep Day-Off                 |              |                                |

5. Only this during the days / months / years that we choose if the Keep Day-Off key on which day. Will show up immediately to show us.

| 99 MR.Test Alljob | Sel |        |         | 1/01/2020     |     | Show only person |                  | dd/mm/yyyy | Show              |                                   |                          |                  |              |                            |
|-------------------|-----|--------|---------|---------------|-----|------------------|------------------|------------|-------------------|-----------------------------------|--------------------------|------------------|--------------|----------------------------|
|                   | Тур | e:     |         | (S) Keep Da   |     |                  | สะสมเป็น (Cumu   |            | ▼ *ลำสัญมาก* ให้แ | ได้ยนจาก "จ่ายเงิน" มาเป็น "เป็นล | n" (Change form "P       | aid" to "Leave") |              |                            |
|                   | Job | name   |         |               |     |                  |                  |            |                   |                                   |                          |                  |              |                            |
|                   | Ren | nark : | T       |               |     |                  |                  |            |                   |                                   |                          |                  |              |                            |
|                   |     |        |         |               |     |                  |                  |            |                   |                                   |                          |                  |              |                            |
|                   |     |        |         | Start         | End | Total time       | Save             |            |                   |                                   |                          |                  |              |                            |
|                   |     |        |         |               |     |                  |                  |            |                   |                                   |                          |                  |              |                            |
|                   | Del | ete    |         |               |     | ob date 01/01/20 | 20 Shift work no | ot set.    |                   |                                   |                          |                  |              |                            |
|                   |     | dit    |         | Name - sur    |     | Date -           | Start time       | End time   | Total time        | <u>ประเภท (Type)</u>              | สะสมเป็น<br>(Cumulative) | Remark           | Status       | Save date                  |
|                   |     |        | 99999 M | R.Test Alljol | b   | 2 Sep 20 [Wed]   | 09:00            | 18:00      | 09:00             | s                                 | Comp.time                |                  | Not Approved | 29/Aug/201<br>Test Alliob  |
| -                 |     | 1      | 99999 M | R.Test Alljol | b   | 30 Aug 20 [Sun]  | 09:00            | 18:00      | 09:00             | S                                 | Comp.time                |                  | Not Approved | 29/Aug/201<br>Test Alljob  |
|                   |     |        | 99999 M | R.Test Alljo  | b   | 27 Aug 20 [Thu]  | 09:00            | 18:00      | 09:00             | s                                 | Comp.time                |                  | Not Approved | 26/Aug/201<br>Test Alljob  |
|                   |     |        | 99999 M | R.Test Alljo  | b   | 26 Aug 20 [Wed]  | 09:00            | 18:00      | 09:00             | S                                 | Comp.time                |                  | Approved     | 21/Aug/20 0<br>Test Alljob |
|                   |     | dit    | 99999 M | R.Test Alljo  | b   | 25 Aug 20 [Tue]  | 09:00            | 18:00      | 09:00             | s                                 | Comp.time                |                  | Waiting no.1 | 3/Sep/2010<br>Test Alljob  |
|                   |     |        | 99999 M | R.Test Alljo  | b   | 24 Aug 20 [Mon]  | 09:00            | 18:00      | 09:00             | S                                 | Comp.time                |                  | Not Approved | 21/Aug/20 1<br>Test Alljob |
| -                 |     |        |         |               |     |                  |                  |            |                   |                                   | 6) Keep Day-Off          |                  |              |                            |

------ Finish ------